# **SAMSUNG**

# Manuale dell'utente

### S24C36\* S27C36\*

Il colore e l'aspetto possono variare a seconda del prodotto, inoltre le specifiche sono soggette a modifica senza preavviso allo scopo di migliorare le prestazioni del prodotto.

I contenuti di questo manuale sono soggetti a modifiche senza preavviso ai fini di un costante miglioramento della qualità del prodotto.

© Samsung

I diritti di questo manuale sono di proprietà di Samsung.

È vietato utilizzare o riprodurre il presente manuale, interamente o in parte, senza l'autorizzazione di Samsung.

I marchi registrati diversi da Samsung sono di proprietà dei rispettivi proprietari.

Nelle seguenti condizioni è possibile che vengano addebitati costi amministrativi:

- (a) l'uscita del tecnico in seguito a una chiamata non porta all'individuazione di alcun difetto nel prodotto (ovvero laddove l'utente non abbia letto il manuale dell'utente).
- (b) la consegna dell'unità da parte dell'utente ad un centro di assistenza non porta all'individuazione di alcun difetto nel prodotto (ovvero laddove l'utente non abbia letto il manuale dell'utente).

Prima dell'uscita del tecnico l'utente viene informato delle spese amministrative.

Questo apparecchio è fabbricato in conformità al D.M.28.08.95 n.548 ed in particolare a quanto specifi cato nell Art.2, comma 1. Questo apparecchio è fabbricato nella U.E. in conformit al D.M.28.08.95 n.548 Art.2, comma 1 ed al D.M.26.03.92 Art.1

# <span id="page-1-0"></span>Sommario

### [Prima di utilizzare il prodotto](#page-3-0)

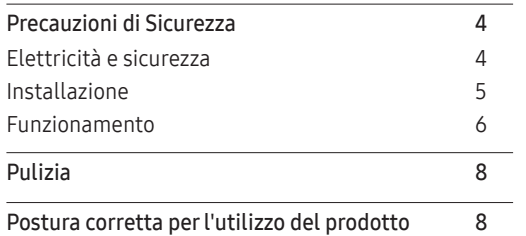

<u> The Common Section of the Common Section of the Common Section of the Common Section of the Common Section of</u>

### [Preparazione](#page-8-0)

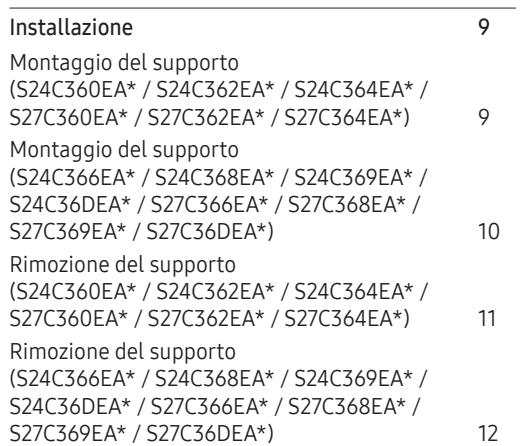

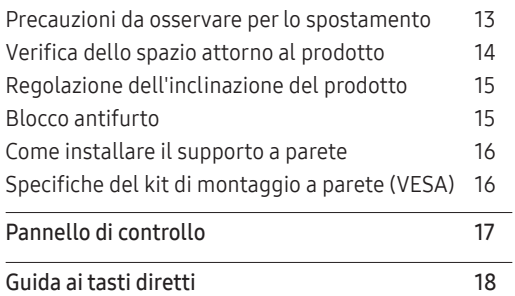

### [Connessione e uso di un dispositivo](#page-18-0)  [sorgente](#page-18-0)

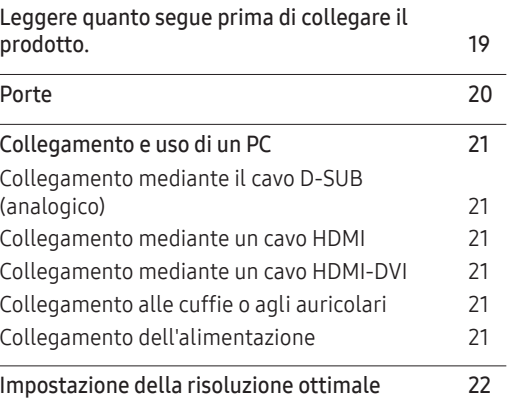

### [Menu](#page-22-0)

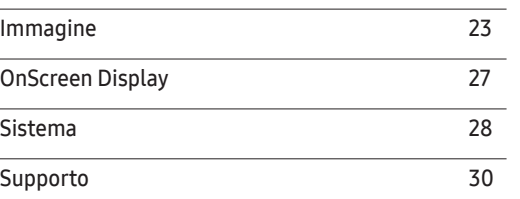

### [Installazione del software](#page-30-0)

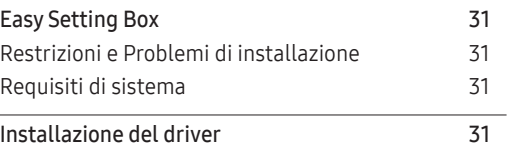

# Sommario

## [Guida alla risoluzione dei problemi](#page-31-0)

and the control of the control of the control of

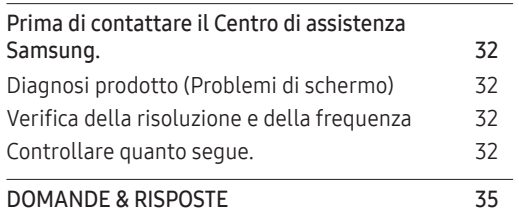

### [Appendice](#page-39-0)

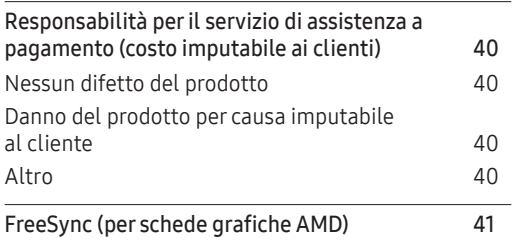

### [Specifiche](#page-35-0)

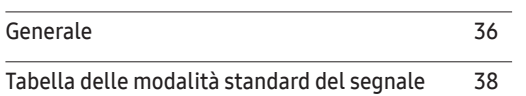

# <span id="page-3-0"></span>Capitolo 01 Prima di utilizzare il prodotto

# Precauzioni di Sicurezza

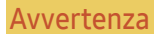

Avvertenza La mancata osservanza delle istruzioni può causare lesioni personali gravi e perfino mortali. Attenzione La mancata osservanza delle istruzioni può causare lesioni personali

#### ATTENZIONE

o danni alla proprietà.

#### RISCHIO DI SCARICHE ELETTRICHE. NON APRIRE..

ATTENZIONE: PER RIDURRE IL RISCHIO DI SCARICHE ELETTRICHE, NON RIMUOVERE IL COPERCHIO (O IL PANNELLO POSTERIORE). NESSUNA PARTE RIPARABILE AUTONOMAMENTE ALL'INTERNO. PER ASSISTENZA RIVOLGERSI A UN TECNICO QUALIFICATO..

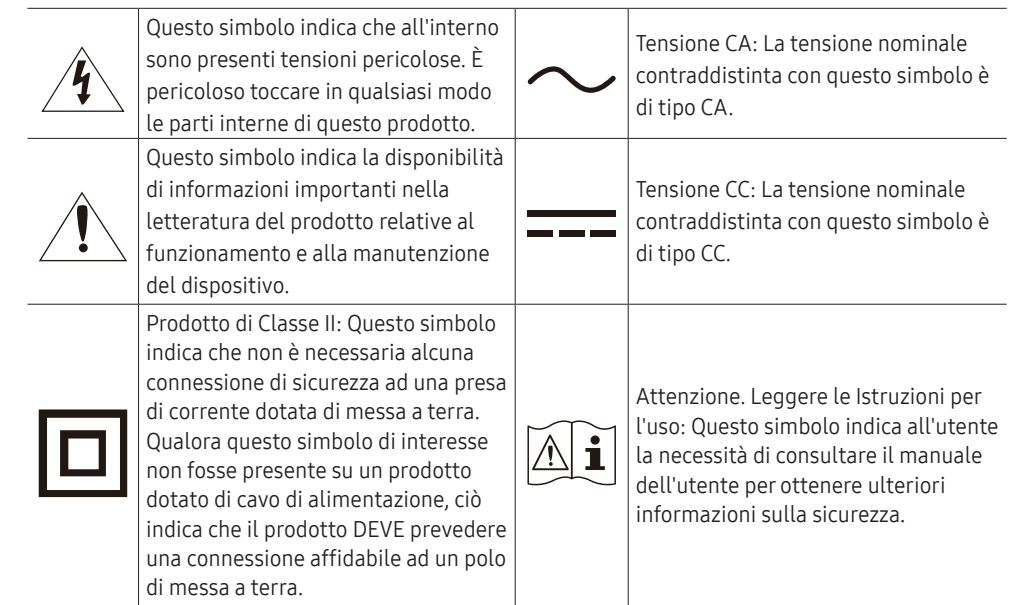

## Elettricità e sicurezza

#### Avvertenza

- Non utilizzare un cavo di alimentazione o una spina danneggiati o una presa elettrica non salda.
- Non collegare più prodotti a un'unica presa elettrica.
- Non toccare la spina con le mani bagnate.
- Inserire la spina completamente, in modo che non sia lenta.
- Collegare la spina a una presa elettrica dotata di messa a terra (solo dispositivi isolati di tipo 1).
- Non piegare o tirare con forza il cavo di alimentazione. Non collocare oggetti pesanti sul cavo di alimentazione.
- Non posizionare il cavo di alimentazione o il prodotto vicino a fonti di calore.
- Eliminare la polvere dai poli della spina o dalla presa elettrica con un panno asciutto.

#### Attenzione

- Non scollegare il cavo di alimentazione dalla presa elettrica mentre il prodotto è acceso.
- Utilizzare esclusivamente il cavo di alimentazione fornito da Samsung insieme al prodotto. Non utilizzare il cavo di alimentazione con altri prodotti.
- Non ostruire la presa elettrica a cui è collegato il cavo di alimentazione.
	- ‒ In caso di problemi, è necessario scollegare il cavo di alimentazione per escludere totalmente l'alimentazione al prodotto.
- Tenere il cavo di alimentazione per la spina quando lo si scollega dalla presa elettrica.

### <span id="page-4-0"></span>Installazione

#### Avvertenza

- Non appoggiare candele, fornelletti per zanzare o sigarette accese sul prodotto. Non installare il prodotto vicino a fonti di calore.
- Non installare il prodotto in spazi scarsamente ventilati, come librerie o ripostigli.
- Installare il prodotto a una distanza di almeno 10 cm dal muro per consentire la ventilazione.
- Conservare gli imballi in plastica lontano dalla portata dei bambini.
	- ‒ C'è pericolo di soffocamento.
- Non installare il prodotto su una superficie instabile o soggetta a vibrazioni (ripiani precari, superfici inclinate, ecc.).
	- ‒ Il prodotto potrebbe cadere e danneggiarsi e/o causare lesioni personali.
	- ‒ Se utilizzato in un'area soggetta a vibrazioni eccessive, il prodotto può danneggiarsi o causare un incendio.
- Non installare il prodotto all'interno di un veicolo né in luoghi esposti a polvere, umidità (gocciolamento d'acqua, ecc.), olio o fumo.
- Non esporre il prodotto alla luce solare diretta e non collocarlo vicino a fonti di calore o a oggetti caldi, ad esempio fornelli.
	- ‒ Il mancato rispetto di questa precauzione può ridurre la durata del prodotto o causare un incendio.
- Non installare il prodotto a un'altezza facilmente raggiungibile dai bambini.
	- ‒ Il prodotto potrebbe cadere e provocare lesioni.
- L'olio alimentare, ad esempio l'olio di semi di soia, può danneggiare o deformare il prodotto. Non installare il prodotto in una cucina o accanto a un piano da cucina.

### Attenzione

- Non lasciare cadere il prodotto durante uno spostamento.
- Non appoggiare il prodotto con lo schermo rivolto verso il pavimento.
- Durante il posizionamento del prodotto su un mobile o uno scaffale, accertarsi che il bordo inferiore della parte anteriore del prodotto non sporga dal piano.
	- ‒ Il prodotto potrebbe cadere e danneggiarsi e/o causare lesioni personali.
	- ‒ Installare il prodotto solo in un vano o su una mensola di dimensioni idonee.
- Appoggiare il prodotto con cautela.
	- ‒ Ciò potrebbe causare danni al prodotto o lesioni personali.
- L'installazione del prodotto in luoghi soggetti a condizioni inusuali (esposti a una quantità elevata di polveri sottili, sostanze chimiche, temperature estreme o umidità, oppure luoghi in cui il prodotto debba funzionare ininterrottamente per periodi di tempo prolungati) può comportare un considerevole deterioramento delle prestazioni.
	- ‒ Se si intende installare il prodotto in un luogo che presenta simili caratteristiche, consultare il Centro di assistenza Samsung.
- Prima di assemblare il prodotto, posizionarlo su una superficie piana e stabile con lo schermo rivolto verso il basso.
	- ‒ Il prodotto è ricurvo. L'applicazione di una pressione sul prodotto quando si trova su una superficie piana può danneggiarlo. Non esercitare alcuna pressione sul prodotto quando è poggiato a terra con lo schermo rivolto verso l'alto o verso il basso.

### <span id="page-5-0"></span>Funzionamento

#### Avvertenza

- All'interno del prodotto è presente alta tensione. Non smontare, riparare o modificare autonomamente il prodotto.
	- ‒ Per le riparazioni contattare il Centro di assistenza Samsung.
- Per spostare il prodotto, scollegare prima tutti i cavi, compreso il cavo di alimentazione.
- Se il prodotto genera un rumore anomalo, odore di bruciato o fumo, scollegare immediatamente il cavo di alimentazione e contattare il Centro di assistenza Samsung.
- Non lasciare che i bambini si appendano al prodotto o vi salgano sopra.
	- ‒ I bambini potrebbero riportare lesioni o ferirsi gravemente.
- Se il prodotto cade o la struttura esterna subisce danni, spegnere l'alimentazione e scollegare il cavo di alimentazione. Quindi contattare un Centro di assistenza Samsung.
	- ‒ L'utilizzo prolungato può provocare scariche elettriche o un incendio.
- Non lasciare oggetti pesanti o graditi ai bambini (giocattoli, dolciumi, ecc.) sul prodotto.
	- ‒ Tentando di raggiungere uno di questi oggetti, un bambino potrebbe causare la caduta del prodotto o dell'oggetto pesante, con il rischio di ferirsi gravemente.
- In caso di fulmini o temporali, spegnere il prodotto e scollegare il cavo di alimentazione.
- Non lasciar cadere oggetti sul prodotto e non urtarlo.
- Non spostare il prodotto tirandolo per il cavo di alimentazione o altri cavi.
- In caso di perdite di gas, non toccare il prodotto né la spina. Inoltre, ventilare immediatamente l'area.
- Non sollevare o spostare il prodotto tirandolo per il cavo di alimentazione o altri cavi.
- Non usare o tenere spray o sostanze infiammabili vicino al prodotto.
- Verificare che le aperture di ventilazione non siano ostruite da tovaglie o tende.
	- ‒ L'aumento della temperatura interna potrebbe provocare un incendio.
- Non introdurre oggetti metallici (bacchette, monete, forcine per capelli, ecc.) o infiammabili (carta, fiammiferi, ecc.) nel prodotto (attraverso le aperture di ventilazione o le porte di ingresso/uscita).
	- ‒ Se acqua o altre sostanze estranee dovessero penetrare all'interno del prodotto, spegnere il prodotto e scollegare il cavo di alimentazione. Quindi contattare un Centro di assistenza Samsung.
- Non collocare sul prodotto oggetti contenenti liquidi (vasi, caraffe, bottiglie, ecc.) o oggetti metallici.
	- ‒ Se acqua o altre sostanze estranee dovessero penetrare all'interno del prodotto, spegnere il prodotto e scollegare il cavo di alimentazione. Quindi contattare un Centro di assistenza Samsung.

#### Attenzione

- La visualizzazione a schermo di una immagine fissa per un lungo periodo di tempo può causare la ritenzione delle immagini o il deterioramento di alcuni pixel.
	- ‒ In caso di inutilizzo prolungato del prodotto, impostare lo schermo sulla modalità di risparmio energetico o impostare un salvaschermo con immagini in movimento.
- In caso di inutilizzo prolungato del prodotto, scollegare il cavo di alimentazione dalla presa elettrica.
	- ‒ L'accumulo di polvere combinato al calore potrebbe provocare un incendio, scariche elettriche o dispersioni di corrente.
- Usare il prodotto alla risoluzione e alla frequenza consigliate.
	- ‒ Il mancato rispetto di questa precauzione può provocare danni alla vista.
- Non sovrapporre gli alimentatori CA/CC.
- Prima di utilizzare l'alimentatore CA/CC, rimuovere l'involucro di plastica.
- Non far penetrare acqua all'interno dell'alimentatore CA/CC né bagnarlo.
	- ‒ Potrebbero verificarsi scariche elettriche o un incendio.
	- ‒ Evitare di utilizzare il prodotto all'esterno, dove può essere esposto a pioggia o neve.
	- ‒ Fare attenzione a non bagnare l'alimentatore CA/CC lavando il pavimento.
- Non collocare l'alimentatore CA/CC in prossimità di stufe o termosifoni.
	- ‒ Il mancato rispetto di questa precauzione può causare un incendio.
- Collocare l'alimentatore CA/CC in un'area ben ventilata.
- Se l'alimentatore CA/CC è collocato con l'ingresso del filo rivolto verso l'alto, acqua o sostanze estranee potrebbero penetrare nell'alimentatore provocandone il malfunzionamento. Accertarsi che l'alimentatore CA/CC sia appoggiato su una superficie piana su un tavolo o sul pavimento.
- Non capovolgere il prodotto o spostarlo tenendolo per il piedistallo.
	- ‒ Il prodotto potrebbe cadere e danneggiarsi o causare lesioni personali.
- La visione prolungata del prodotto a una distanza troppo ravvicinata può danneggiare la vista.
- Non utilizzare umidificatori o fornelli vicino al prodotto.
- Riposare gli occhi per almeno 5 minuti o guardare oggetti distanti dopo ogni ora di utilizzo del prodotto.
- Non toccare lo schermo quando il prodotto è rimasto acceso per un periodo di tempo prolungato, perché sarà caldo.
- Tenere i piccoli accessori lontano dalla portata dei bambini.
- Prestare attenzione durante la regolazione dell'angolo di visione del prodotto.
	- ‒ Le mani o le dita potrebbero rimanere incastrate nel prodotto e riportare lesioni.
	- ‒ Se inclinato con un'angolazione eccessiva, il prodotto potrebbe cadere e causare lesioni.
- Non collocare oggetti pesanti sul prodotto.
	- ‒ Ciò potrebbe causare danni al prodotto o lesioni personali.
- Durante l'uso di cuffie o auricolari, non alzare eccessivamente il livello di ascolto.
	- ‒ Un volume eccessivo può danneggiare l'udito.

# <span id="page-7-0"></span>Pulizia

# Postura corretta durante l'uso del prodotto

Nei modelli con finitura lucida possono formarsi macchie bianche sulla superficie se in prossimità del prodotto viene utilizzato un umidificatore a ultrasuoni.

- $^-$  Se si desidera pulire l'interno del prodotto, contattare il Centro di assistenza Samsung più vicino (il servizio è a pagamento).
- Non premere sullo schermo del prodotto con le mani o altri oggetti. Potrebbe danneggiarsi.
- ― Il pannello e la superficie esterna degli LCD avanzati possono graffiarsi facilmente, pertanto la pulizia deve essere eseguita con cautela.
- Attenersi alle seguenti precauzioni e indicazioni.
- 1 Spegnere il prodotto e il PC.
- 2 Scollegare il cavo di alimentazione dal prodotto.

― Impugnare il cavo di alimentazione tenendolo per la spina e non toccarlo con le mani bagnate. In caso contrario, potrebbero verificarsi scariche elettriche.

3 Pulire il prodotto con un panno pulito, morbido e asciutto.

Inumidire un panno morbido con dell'acqua, strizzarlo bene e quindi utilizzarlo per pulire l'esterno del prodotto.

- ‒ Non applicare sul prodotto detergenti contenenti alcol, solventi o tensioattivi.
- ‒ Non spruzzare acqua o detergenti direttamente sul prodotto.
- 4 Collegare il cavo di rete al prodotto dopo aver terminato la pulizia.
- 5 Accendere il prodotto e il PC.

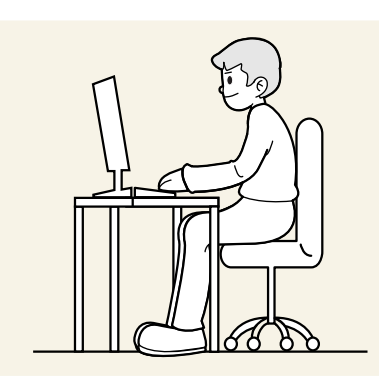

Durante l'uso del prodotto mantenere una postura corretta, come illustrato di seguito:

- Tenere la schiena diritta.
- Mantenere una distanza di 45–50 cm tra gli occhi e lo schermo e posizionare il prodotto in modo che lo sguardo sia leggermente rivolto verso il basso.
- Guardare lo schermo da una posizione frontale.
- Regolare l'angolazione dello schermo in modo che la luce non vi si rifletta.
- Tenere gli avambracci perpendicolari alle braccia e allo stesso livello del dorso delle mani.
- I gomiti devono essere piegati all'incirca ad angolo retto.
- Regolare l'altezza del prodotto in modo da tenere le ginocchia a un angolo di 90 gradi o maggiore, la pianta dei piedi aderente al pavimento e le braccia più in basso del cuore.
- Eseguire esercizi per gli occhi o batterli frequentemente per alleviare l'affaticamento oculare.

# <span id="page-8-0"></span>Capitolo 02 Preparazione

# Installazione

### Montaggio del supporto (S24C360EA\* / S24C362EA\* / S24C364EA\* / S27C360EA\* / S27C362EA\* / S27C364EA\*)

֜ Prima di assemblare il prodotto, posizionarlo su una superficie piana e stabile con lo schermo rivolto verso il basso.

**A**: Il prodotto è curvo. Se si esercita una pressione sul prodotto quando questo si trova su una superficie piana, si rischia di danneggiarlo. Quando il prodotto è a terra, rivolto verso l'alto o verso il basso, non eser pressione su di esso.

֜ L'aspetto del prodotto può variare a seconda del modello.

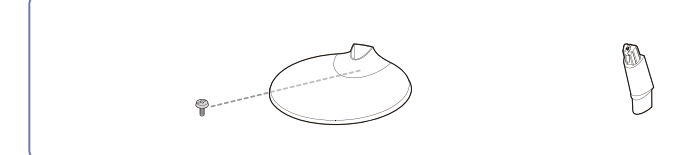

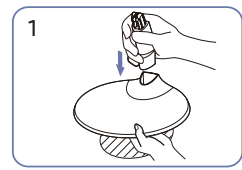

Inserire il collo del supporto nella base del Serrare la vite di collegamento<br>supporto nella direzione indicata nella figura. nella parte inferiore della base del Verificare che il collo del supporto sia saldamente collegato.

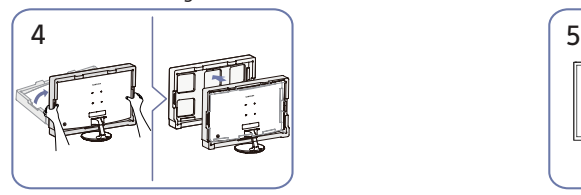

Sollevare il monitor e rimuovere la confezione. L'assemblaggio del supporto è

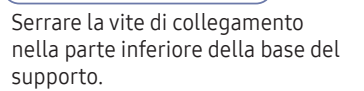

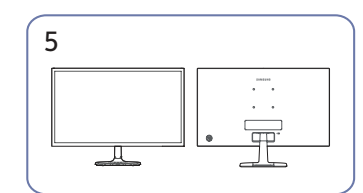

completo.

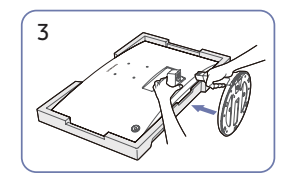

1 2 Posizionare il polistirolo protettivo (cuscino) incluso nella confezione sul pavimento e posizionare il prodotto rivolto verso il basso sul polistirolo, come mostrato nell'immagine.

Se il polistirolo non è disponibile, utilizzate un tappetino spesso.

Tenere il retro del monitor come mostrato nella figura.

Spingere il supporto assemblato nel corpo principale in direzione della freccia, come

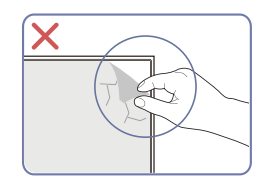

Avvertenza Non rimuovere senza autorizzazione la pellicola del pannello. Se viene fatto, l'assistenza in garanzia potrebbe subire delle limitazioni.

### <span id="page-9-0"></span>Montaggio del supporto (S24C366EA\* / S24C368EA\* / S24C369EA\* / S24C36DEA\* / S27C366EA\* / S27C368EA\* / S27C369EA\* / S27C36DEA\*)

<sup>-</sup> Prima di assemblare il prodotto, posizionarlo su una superficie piana e stabile con lo schermo rivolto verso il basso.

 $\bigwedge$ : Il prodotto è curvo. Se si esercita una pressione sul prodotto quando questo si trova su una superficie piana, si rischia di danneggiarlo. Quando il prodotto è a terra, rivolto verso l'alto o verso il basso, non e pressione su di esso.

֜ L'aspetto del prodotto può variare a seconda del modello.

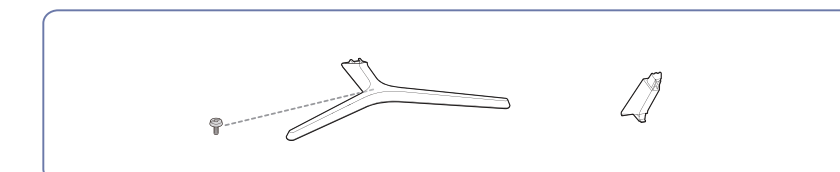

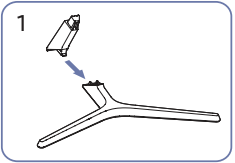

Inserire il collo del supporto nella base del Serrare la vite di collegamento anno spirigere il supporto nella base del Serrare la vite di collegamento della base del serve in figura. supporto nella direzione indicata nella figura. Verificare che il collo del supporto sia saldamente collegato.

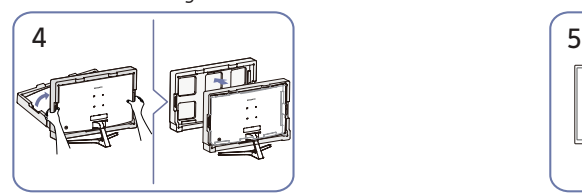

Sollevare il monitor e rimuovere la confezione. L'assemblaggio del supporto è

Serrare la vite di collegamento nella parte inferiore della base del supporto.

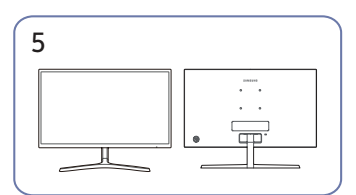

completo.

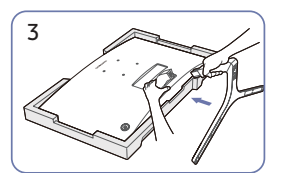

Posizionare il polistirolo protettivo (cuscino) incluso nella confezione sul pavimento e posizionare il prodotto rivolto verso il basso sul polistirolo, come mostrato nell'immagine.

Se il polistirolo non è disponibile, utilizzate un tappetino spesso.

Tenere il retro del monitor come mostrato nella figura.

Spingere il supporto assemblato nel corpo principale in direzione della freccia, come

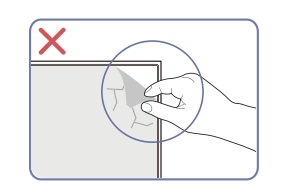

#### Avvertenza

Non rimuovere senza autorizzazione la pellicola del pannello. Se viene fatto, l'assistenza in garanzia potrebbe subire delle limitazioni.

### <span id="page-10-0"></span>Rimozione del supporto (S24C360EA\* / S24C362EA\* / S24C364EA\* / S27C360EA\* / S27C362EA\* / S27C364EA\*)

֜ Prima di rimuovere il supporto dal monitor, posizionare il monitor su una superficie piana e stabile con lo schermo rivolto verso il basso.

 $\bigwedge$ : Il prodotto è curvo. Se si esercita una pressione sul prodotto quando questo si trova su una superficie piana, si rischia di danneggiarlo. Quando il prodotto è a terra, rivolto verso l'alto o verso il basso, non e pressione su di esso.

֜ L'aspetto del prodotto può variare a seconda del modello.

![](_page_10_Picture_4.jpeg)

Posizionare il polistirolo protettivo (cuscino) incluso nella confezione sul pavimento e posizionare il prodotto rivolto verso il basso sul polistirolo, come mostrato nell'immagine.

Se il polistirolo non è disponibile, utilizzate un tappetino spesso.

Tenendo il monitor con una mano, tirare il collo del supporto con l'altra mano per staccarlo, come mostrato in figura.

![](_page_10_Figure_8.jpeg)

Ruotare la vite di collegamento nella parte inferiore della base dello stativo per separarla.

![](_page_10_Picture_10.jpeg)

Rimuovere il collo del supporto dalla base del supporto tirandolo nella direzione della freccia, come mostrato in figura.

### <span id="page-11-0"></span>Rimozione del supporto (S24C366EA\* / S24C368EA\* / S24C369EA\* / S24C36DEA\* / S27C366EA\* / S27C368EA\* / S27C369EA\* / S27C36DEA\*)

֜ Prima di rimuovere il supporto dal monitor, posizionare il monitor su una superficie piana e stabile con lo schermo rivolto verso il basso..

 $\bigwedge$ : Il prodotto è curvo. Se si esercita una pressione sul prodotto quando questo si trova su una superficie piana, si rischia di danneggiarlo. Quando il prodotto è a terra, rivolto verso l'alto o verso il basso, non e pressione su di esso.

֜ L'aspetto del prodotto può variare a seconda del modello.

![](_page_11_Picture_4.jpeg)

Posizionare il polistirolo protettivo (cuscino) incluso nella confezione sul pavimento e posizionare il prodotto rivolto verso il basso sul polistirolo, come mostrato nell'immagine.

Se il polistirolo non è disponibile, utilizzate un tappetino spesso.

Tenendo il monitor con una mano, tirare il collo del supporto con l'altra mano per staccarlo, come mostrato in figura.

![](_page_11_Figure_8.jpeg)

Ruotare la vite di collegamento nella parte inferiore della base dello stativo per separarla.

![](_page_11_Picture_10.jpeg)

Rimuovere il collo del supporto dalla base del supporto tirandolo nella direzione della freccia, come mostrato in figura.

### <span id="page-12-0"></span>Precauzioni da osservare per lo spostamento

S24C360EA\* / S24C362EA\* / S24C364EA\* S27C360EA\* / S27C362EA\* / S27C364EA\*

![](_page_12_Figure_2.jpeg)

- Quando si sposta il monitor, tenerlo per la sua Non esercitare una pressione diretta sullo parte inferiore.
- - schermo.
	- Non spostare il monitor tenendolo per lo schermo.

![](_page_12_Figure_7.jpeg)

• Non tenere il prodotto capovolto solo tramite • il supporto.

![](_page_12_Picture_9.jpeg)

• Non esercitare pressione sul prodotto. C'è il rischio di danneggiare il prodotto.

S24C366EA\* / S24C368EA\* / S24C369EA\* / S24C36DEA\* S27C366EA\* / S27C368EA\* / S27C369EA\* / S27C36DEA\*

![](_page_12_Picture_12.jpeg)

• Quando si sposta il monitor, tenerlo per la sua • Non esercitare una pressione diretta sullo parte inferiore.

![](_page_12_Picture_14.jpeg)

- schermo.
- Non spostare il monitor tenendolo per lo schermo.

![](_page_12_Picture_17.jpeg)

• Non tenere il prodotto capovolto solo tramite • Non esercitare pressione sul prodotto. C'è il il supporto.

![](_page_12_Picture_19.jpeg)

rischio di danneggiare il prodotto.

### <span id="page-13-0"></span>Verifica dello spazio attorno al prodotto

In fase di posizionamento del prodotto, assicurarsi che sia presente uno spazio libero sufficiente per una corretta ventilazione. Un incremento della temperatura interna potrebbe causare un incendio e danneggiare il prodotto. In fase di installazione del prodotto, lasciare attorno allo stesso uno spazio libero sufficiente, come illustrato nello schema.

֜ L'aspetto del prodotto può variare a seconda del modello.

#### S24C360EA\* / S24C362EA\* / S24C364EA\* S27C360EA\* / S27C362EA\* / S27C364EA\*

![](_page_13_Figure_4.jpeg)

S24C366EA\* / S24C368EA\* / S24C369EA\* / S24C36DEA\* S27C366EA\* / S27C368EA\* / S27C369EA\*/ S27C36DEA\*

![](_page_13_Figure_6.jpeg)

### <span id="page-14-0"></span>Regolazione dell'inclinazione del prodotto

֜ Il colore e la forma dei componenti possono variare rispetto all'immagine fornita. Le specifiche sono soggette a modifica senza preavviso al fine di migliorare le prestazioni del prodotto.

#### S24C360EA\* / S24C362EA\* / S24C364EA\* / S27C360EA\* / S27C362EA\* / S27C364EA\*

![](_page_14_Figure_3.jpeg)

S24C366EA\* / S24C368EA\* / S24C369EA\* / S24C36DEA\* / S27C366EA\* / S27C368EA\* / S27C369EA\* / S27C36DEA\*

![](_page_14_Figure_5.jpeg)

- È possibile regolare l'inclinazione del prodotto.
- Afferrare la parte inferiore del prodotto e regolare l'inclinazione con attenzione.

## Blocco antifurto

- $^-$ Il blocco antifurto consente un uso sicuro del prodotto anche in un luogo pubblico.
- ֜ Il metodo di blocco e la forma del dispositivo antifurto dipendono dalla marca del prodotto. Per ulteriori dettagli, consultare i manuali forniti insieme al dispositivo antifurto.

### Per bloccare il dispositivo antifurto:

![](_page_14_Figure_12.jpeg)

- Fissare il cavo del dispositivo antifurto a un oggetto pesante come per esempio un tavolo.
- 2 Inserire un'estremità del cavo nell'occhiello sull'altro capo del cavo.
- 3 Inserire il dispositivo di blocco nell'alloggiamento di chiusura sul retro del prodotto.
- 4 Bloccare il dispositivo antifurto.
	- Il dispositivo antifurto può essere acquistato separatamente.
	- Per ulteriori dettagli, consultare i manuali forniti insieme al dispositivo antifurto.
	- I dispositivi antifurto possono essere acquistati online o presso i rivenditori di componenti elettronici.

 $B$ 

 $\mathbb{Q}_{\ell}$ 

### <span id="page-15-0"></span>Come installare il supporto a parete

![](_page_15_Picture_1.jpeg)

### Installazione del kit per il supporto a parete

Il kit per il supporto a parete consente di installare il prodotto sulla parete.

Si deve acquistare un kit per il supporto a parete compatibile da utilizzare con il prodotto.

Per informazioni dettagliate sull'installazione del supporto a parete, consultare le istruzioni fornite con il kit.

Si consiglia di rivolgersi a un tecnico per ricevere assistenza durante l'installazione del supporto a parete.

Samsung non è responsabile di eventuali danni al prodotto o di lesioni a lei o ad altri, qualora scelga di installare il supporto a parete per conto proprio.

## Specifiche del kit di montaggio a parete (VESA)

֜ Installare il supporto su una parete solida perpendicolare al pavimento. Prima di installare il supporto a parete su superfici di materiali come il cartongesso, contattare il rivenditore più vicino per informazioni aggiuntive. L'installazione del prodotto su una parete inclinata potrebbe provocarne la caduta con conseguenti gravi lesioni personali. Con i kit di montaggio a parete Samsung vengono forniti un manuale di installazione dettagliato e tutti i componenti necessari per l'assemblaggio.

![](_page_15_Picture_10.jpeg)

- Non utilizzare viti di lunghezza maggiore di quella standard o non conforme alle relative specifiche standard VESA. Viti con una lunghezza eccessiva potrebbero causare danni alle parti interne del prodotto.
- Per supporti a parete non conformi alle specifiche standard VESA relative alle viti, la lunghezza di queste ultime potrebbe variare a seconda delle specifiche del supporto.
- Non fissare troppo saldamente le viti. Questo potrebbe danneggiare il prodotto o causarne la caduta con conseguenti lesioni personali. Samsung declina ogni responsabilità per questo tipo di incidenti.
- Samsung declina ogni responsabilità in caso di danni al prodotto o lesioni personali dovuti all'utilizzo di un supporto a parete non VESA o non conforme alle specifiche o ancora dovuti alla mancata osservanza delle istruzioni di installazione del prodotto da parte del consumatore.
- Non montare il prodotto con un'inclinazione superiore a 15°.
- Le dimensioni standard per i kit di montaggio a parete sono mostrate nella tabella sottostante.

![](_page_15_Picture_164.jpeg)

֜ Non installare il kit di montaggio a parete durante l'accensione del prodotto. In caso contrario, il prodotto può provocare lesioni personali causate da scosse elettriche.

# <span id="page-16-0"></span>Pannello di controllo

 $-$ Il colore e la forma dei componenti possono variare rispetto all'immagine fornita. Le specifiche sono soggette a modifica senza preavviso al fine di migliorare le prestazioni del prodotto.

![](_page_16_Figure_2.jpeg)

![](_page_16_Picture_3.jpeg)

Guida ai tasti funzione

![](_page_16_Picture_163.jpeg)

# <span id="page-17-0"></span>Guida ai tasti diretti

֜ Nella schermata della guida ai tasti diretti vengono visualizzate le seguenti opzioni del menu quando lo schermo del prodotto viene acceso o quando viene modificata la sorgente di ingresso.

 $^-$  La schermata della guida ai tasti diretti indica se **Mod. salva vista** è attiva. ( $\bigodot$  : On,  $\bigodot$  : Off)

֜ Quando sul prodotto non è visualizzato il menu OSD è possibile utilizzare il tasto JOG come illustrato di seguito.

#### Modalità Analogico

![](_page_17_Picture_5.jpeg)

<sup>-</sup> Opzione modalità **Analogico** 

- SU: Regolare i valori Luminosità, Contrasto, Sharpness.
- GIÙ: Regolare i valori Regolazione auto.

<sup>–</sup> La modifica della risoluzione nelle Proprietà schermo attiverà la funzione **Regolazione auto** .

<sup>-</sup> Questa funzione è disponibile solo in modalità **Analogico** .

- A SINISTRA/DESTRA: Regolare i valori Sorgente.
- PREMERE (INVIO): consente di visualizzare la guida ai tasti funzione.

#### Modalità HDMI

![](_page_17_Picture_14.jpeg)

Opzione modalità **HDMI** 

- SU/GIÙ: Regolare i valori Luminosità.
- SINISTRA: Regolare i valori Sorgente.
- DESTRA: Regolare i valori Volume.
- PREMERE (INVIO): consente di visualizzare la guida ai tasti funzione.

# <span id="page-18-0"></span>Connessione e uso di un dispositivo sorgente Capitolo 03

# Leggere quanto segue prima di collegare il prodotto.

- 1 Prima di collegare il prodotto, verificare la forma di entrambe le porte dei cavi di segnale in dotazione e la forma e posizione delle porte ubicate sul prodotto e sul dispositivo esterno.
- 2 Prima di collegare il prodotto, rimuovere i cavi di alimentazione sia dal prodotto che dal dispositivo esterno al fine di evitare danni al prodotto causati da corto circuito o sovracorrente.
- 3 Una volta collegati correttamente tutti i cavi di segnale, collegare nuovamente i cavi di alimentazione al prodotto e al dispositivo esterno.
- 4 Una volta completato il collegamento, leggere i manuali per prendere familiarità con le funzioni, le precauzioni e le istruzioni necessarie per un utilizzo corretto del prodotto.

֜ La connessione dei componenti può variare a seconda del prodotto.

֜ Le porte in dotazione possono variare a seconda del modello.

# <span id="page-19-0"></span>Porte

 $-$  Le funzioni disponibili possono variare a seconda del modello del prodotto. Il colore e la forma dei  $\,$ componenti possono variare rispetto all'immagine fornita. Le specifiche sono soggette a modifica senza preavviso al fine di migliorare le prestazioni del prodotto. Fare riferimento al prodotto reale.

#### S24C360EA\*/S24C362EA\*/S24C364EA\*/ S27C360EA\*/S27C362EA\*/S27C364EA\*

#### S24C366EA\*/S24C368EA\*/S24C369EA\*/ S24C36DEA\*/S27C366EA\*/S27C368EA\*/ S27C369EA\*/S27C36DEA\*

![](_page_19_Figure_4.jpeg)

![](_page_19_Picture_67.jpeg)

# <span id="page-20-0"></span>Collegamento e uso di un PC

Selezionare il metodo di connessione idoneo per il proprio PC.

## Collegamento mediante il cavo D-SUB (analogico)

![](_page_20_Figure_3.jpeg)

## Collegamento mediante un cavo HDMI

### **HDMI E**

![](_page_20_Figure_6.jpeg)

֜ Quando si collega un cavo HOMI, utilizzare il cavo fornito con i componenti del prodotto. Se si utilizza un cavo HOMI diverso da quello fornito da Samsung, la qualità delle immagini potrebbe risultare inferiore.

# Collegamento mediante un cavo HDMI-DVI

![](_page_20_Figure_9.jpeg)

֜ La risoluzione ottimale potrebbe non essere disponibile con un cavo HDMI-DVI.

 $^-$  La funzione audio non è supportata se il dispositivo sorgente è collegato tramite il cavo HDMI-DVI.

## Collegamento alle cuffie o agli auricolari

![](_page_20_Figure_13.jpeg)

֜ Utilizzare cuffie o auricolari quando si attiva l'audio con un cavo HDMI-HDMI.

֜ Il jack delle cuffie o degli auricolari supporta solo il tipo a 3 conduttori segnale-massa-anello (TRS).

## Collegamento dell'alimentazione

![](_page_20_Figure_17.jpeg)

- 1 Collegare il cavo di alimentazione all'alimentatore CA/CC. Quindi, collegare l'alimentatore CA/CC alla porta DC14V sul retro del prodotto.
	- Il consumo energetico nominale per gli adattatori varia a seconda del modello. Utilizzare un adattatore che soddisfi le specifiche di consumo energetico del modello.
- 2 Dopodiché collegare il cavo di alimentazione alla presa di corrente.
- 3 Premere il tasto JOG nella parte posteriore del prodotto per accenderlo.

 $^-$ Il voltaggio di ingresso viene impostato automaticamente.

# <span id="page-21-0"></span>Impostazione della risoluzione ottimale

ASe si accende il prodotto per la prima volta dopo l'acquisto, appare un messaggio informativo sull'impostazione della risoluzione ottimale.

Selezionare una lingua sul prodotto e cambiare la risoluzione del PC con l'impostazione ottimale.

- $^{-}$  Se non viene selezionata la risoluzione ottimale, il messaggio apparirà fino a tre volte per un periodo di tempo specificato anche quando il prodotto viene spento e riacceso.
- <sup>--</sup>Se si desidera impostare la risoluzione ottimale per il proprio computer, consultare (Domande e Risposte)
- → "[Come posso cambiare la risoluzione?](#page-34-0)".

# <span id="page-22-0"></span>Menu Capitolo 04

Guida ai tasti funzione →

-<br>Le funzioni disponibili possono variare a seconda del modello del prodotto. Il colore e la forma dei componenti possono variare rispetto all'immagine fornita. Le specifiche sono soggette a modifica senza preavviso al fin migliorare le prestazioni del prodotto.

# Immagine

![](_page_22_Picture_90.jpeg)

![](_page_23_Picture_155.jpeg)

![](_page_24_Picture_170.jpeg)

![](_page_25_Picture_120.jpeg)

# <span id="page-26-0"></span>OnScreen Display

![](_page_26_Picture_45.jpeg)

# <span id="page-27-0"></span>Sistema

![](_page_27_Picture_101.jpeg)

![](_page_28_Picture_143.jpeg)

# <span id="page-29-0"></span>Supporto

![](_page_29_Picture_32.jpeg)

# <span id="page-30-0"></span>Capitolo 05 Installazione del software

# Easy Setting Box

![](_page_30_Picture_2.jpeg)

#### Easy Setting Box permette agli utenti di utilizzare il prodotto suddividendolo in più sezioni. Per installare la versione più aggiornata di Easy Setting Box, scaricarla dal sito web di Samsung all'indirizzo (http://www.samsung.com).

- ֜ Se non si procede al riavvio del PC dopo l'installazione, il software potrebbe non funzionare correttamente.
- ֜ L'icona Easy Setting Box potrebbe non comparire in base al sistema operativo in uso e alle specifiche del prodotto.

<sup>-</sup> Se l'icona di scelta rapida non compare, premere il tasto F5.

### Restrizioni e Problemi di installazione

L'installazione di Easy Setting Box potrebbe essere influenzata dalla scheda grafica, dalla scheda madre e dall'ambiente di rete.

## Requisiti di sistema

![](_page_30_Picture_128.jpeg)

# Installazione del driver

Per installare la versione più aggiornata del driver del prodotto, scaricarla dal sito Web di Samsung all'indirizzo http://www.samsung.com.

 $\overline{\phantom{a}}$  È possibile impostare la risoluzione e la frequenza ottimali per questo prodotto installando i rispettivi driver.

# <span id="page-31-0"></span>Capitolo 06 Guida alla risoluzione dei problemi

# Prima di contattare il Centro di assistenza Samsung.

֜ Prima di contattare il Customer Service Center Samsung, verificare il prodotto come segue. Se il problemapersiste, contattare il Customer Service Center Samsung.

## Diagnosi prodotto (Problemi di schermo)

Se si verifica un problema con lo schermo del monitor, eseguire l'[Auto diagnosi](#page-29-0) per verificare il corretto funzionamento del monitor.

## Verifica della risoluzione e della frequenza

Se si seleziona una risoluzione non supportata (consultare la [Tabella delle modalità standard del](#page-37-0)  [segnale](#page-37-0)), è possibile che venga brevemente visualizzato il messaggio Mod non ottimale o che lo schermo non sia visualizzato correttamente.

 $^{-}$  La risoluzione visualizzata può variare a seconda dei cavi e delle impostazioni di sistema del PC.

## Controllare quanto segue.

### Attenzione

Quando il prodotto emette un suono simile a uno schiocco. Questo suono potrebbe essere dovuto alla contrazione o espansione causata dalle variazioni di temperatura a carico dei componenti esterni o del circuito interno del prodotto.

Ciò non costituisce un difetto e non influisce in alcun modo sul ciclo di vita del prodotto.

### Problemi di installazione (modalità PC)

#### Lo schermo si accende e si spegne.

Verificare che il cavo sia collegato correttamente al prodotto e al PC e che i connettori siano inseriti saldamente.

Quando il prodotto e il PC sono collegati a un cavo HDMI o HDMI-DVI, tutti i quattro lati dello schermo presentano uno spazio vuoto.

Gli spazi vuoti visualizzati sullo schermo non hanno nulla a che fare con il prodotto.

Gli spazi vuoti sullo schermo sono causati dal PC o dalla scheda grafica. Per risolvere questo problema, regolare la dimensione dello schermo nelle impostazioni HDMI o DVI della scheda grafica. Se nel menu delle impostazioni della scheda grafica non vi sono opzioni per la regolazione della dimensione dello schermo, aggiornare il driver della scheda grafica all'ultima versione disponibile. Contattare il produttore del PC o della scheda grafica per ulteriori dettagli sulle modalità di regolazione delle impostazioni dello schermo.

### Problemi di schermo

Il LED di alimentazione è spento. Lo schermo non si accende.

Verificare che il cavo di alimentazione sia collegato correttamente.

Se si verifica un problema con lo schermo del monitor, eseguire l'[Auto diagnosi](#page-29-0) per verificare il corretto funzionamento del monitor.

Viene visualizzato il messaggio Verificare la connessione via cavo e le impostazioni del dispositivo sorgente.

Verificare che il cavo sia collegato correttamente al prodotto.

Se il prodotto è in modalità HDMI, premere il tasto JOG per visualizzare la schermata della guida ai tasti funzione e selezionare  $\Pi$  → Sistema → Modalità PC/AV → HDMI → PC o AV.

Viene visualizzato Mod non ottimale.

Questo messaggio viene visualizzato quando il segnale proveniente dalla scheda grafica supera la risoluzione o la frequenza massima supportata dal prodotto.

Modificare la risoluzione e la frequenza massima in modo appropriato rispetto alle prestazioni del prodotto, facendo riferimento alla Tabella delle modalità standard del segnale ([P.38\)](#page-37-0).

Le immagini a schermo appaiono distorte.

Verificare la connessione del cavo al prodotto.

Lo schermo non è limpido. Lo schermo è sfuocato.

Rimuovere tutti gli accessori (cavo di prolunga video, ecc...) e riprovare.

Impostare la risoluzione e la frequenza sui valori consigliati.

Lo schermo appare instabile e mosso. Ci sono ombre o immagini residue sullo schermo.

Verificare che la risoluzione e la frequenza del PC siano impostate entro valori compatibili con il prodotto. Quindi, se richiesto, modificare le impostazioni, consultando la Tabella delle modalità standard del segnale ([P.38\)](#page-37-0) nel presente manuale e il menu Informazioni sul prodotto.

Modificare il Tempo di risposta nel Display OSD in Più rapido o Standard in base all'applicazione e all'utilizzo.

Lo schermo è troppo luminoso. Lo schermo è troppo scuro.

Regolare i valori Luminosità e Contrasto.

Il colore dello schermo non è uniforme.

Modificare le impostazioni del Colore

I colori a schermo sono ombreggiati e distorti.

Modificare le impostazioni del Colore

Il bianco non è visualizzato correttamente.

Modificare le impostazioni del Colore

Sullo schermo non appaiono immagini e il LED di alimentazione lampeggia ogni 0,5 - 1 secondo.

Verificare che il cavo sia collegato correttamente al prodotto e al PC e che i connettori siano inseriti saldamente.

Il prodotto è in modalità risparmio energetico.

Premere un tasto qualsiasi sulla tastiera o spostare il mouse per riattivare lo schermo.

#### Il testo è sfuocato.

In caso di utilizzo di un sistema operativo Windows (ad es. Windows 7, Windows 8, Windows 8.1 o Windows 10): Accedere a Pannello di controllo → Tipi di carattere → Modifica testo ClearType e modificare Attiva ClearType.

#### Il video viene riprodotto a scatti.

È possibile che i file video di grandi dimensioni in alta definizione vengano riprodotti a scatti. Ciò potrebbe accadere perché il lettore video non è ottimizzato per la risorsa del PC.

Provare a riprodurre il file su un altro lettore video.

### Problemi audio

#### Non si avverte audio.

Verificare nuovamente le condizioni delle cuffie o degli auricolari collegati e/o regolare il volume.

Controllare il volume.

Verificare se il volume del prodotto o del dispositivo sorgente è disattivato.

#### Il volume è troppo basso.

Regola il volume.

Se il volume è ancora troppo basso dopo averlo alzato al massimo livello, regolare il volume sulla scheda audio del PC o sul programma software.

#### Il video è disponibile ma non c'è l'audio.

Non è possibile sentire l'audio se per collegare il dispositivo di input è stato utilizzato un cavo HDMI-DVI.

Collegare il dispositivo utilizzando un cavo HDMI.

### Problemi relativi al dispositivo sorgente

Quando il PC è in fase di avviamento si avverte un segnale acustico.

Se durante l'avviamento del PC si avverte un segnale acustico, contattare l'assistenza tecnica per la manutenzione del PC.

In modalità di risparmio energetico, lo schermo del computer o del monitor si accende anche se non è presente alcun input da tastiera o mouse.

Questo problema si verifica quando la funzione Wake On Lan (WOL) sul computer è attivata e non rappresenta un problema con il prodotto.

Se il computer esegue Windows (ad es. Windows 7, Windows 8, Windows 8.1 o Windows 10), andare su Control Panel → Network and Internet → Network Properties (Configuration) e impostare l'opzione relativa a Wake On Lan (WOL) su "Non usare".

# <span id="page-34-0"></span>DOMANDE & RISPOSTE

֜ Per ulteriori istruzioni sulla regolazione, consultare il manuale per l'utente del PC o della scheda grafica.

֜ Il percorso delle impostazioni dipende dal sistema operativo installato.

#### Come posso modificare la frequenza?

Impostare la frequenza sulla scheda grafica.

- Windows 7: accedere a Pannello di controllo → Aspetto e personalizzazione → Schermo →Risoluzione dello schermo → Impostazioni avanzate → Monitor e regolare la Frequenza di aggiornamento dello schermo in Impostazioni monitor.
- Windows 8 (Windows 8.1): Andare a Impostazioni → Pannello di controllo → Aspetto e personalizzazione → Schermo → Risoluzione schermo → Impostazioni avanzate → Monitor e regolare la Frequenza di aggiornamento in Impostazioni monitor.
- Windows 10: accedere a Impostazioni Sistema → Schermo → Impostazioni schermo avanzate → Visualizza proprietà scheda → Monitor e regolare la Frequenza di aggiornamento in Impostazioni monitor.

#### Come posso modificare la risoluzione?

- Windows 7: accedere a Pannello di controllo → Aspetto e personalizzazione → Schermo → Risoluzione dello schermo → Modifica risoluzione.
- Windows 8 (Windows 8.1): accedere a Impostazioni → Pannello di controllo → Aspetto e personalizzazione → Schermo → Modifica risoluzione e adattare la risoluzione.
- Windows 10: accedere a Impostazioni → Sistema → Schermo → Impostazioni schermo avanzate e adattare la risoluzione.

Come posso impostare la modalità di risparmio energetico?

- Windows 7: accedere a Pannello di controllo → Aspetto e personalizzazione → Personalizzazione → Impostazioni screen saver → Opzioni risparmio energia o alle impostazioni del BIOS nel PC.
- Windows 8 (Windows 8.1): accedere a Impostazioni → Pannello di controllo → Aspetto e personalizzazione → Personalizzazione → Impostazioni screen saver → Opzioni risparmio energia o alle impostazioni del BIOS nel PC.
- Windows 10: accedere a Impostazioni → Personalizzazione → Schermata di blocco → Impostazioni timeout schermo → Alimentazione & sospensione o alle impostazioni del BIOS nel PC.

# <span id="page-35-0"></span>Capitolo 07 Specifiche

# Generale

![](_page_35_Picture_63.jpeg)

#### • Plug-and-Play

Questo prodotto può essere installato e utilizzato su qualsiasi sistema Plug & Play compatibile. Uno scambio di dati bidirezionale tra il prodotto e il PC ottimizza le impostazioni del prodotto. L'installazione del prodotto è automatica. Tuttavia, è possibile personalizzare le impostazioni di installazione come desiderato.

• Punti pannello (Pixel)

A causa della tipologia di produzione, si stima che circa 1 pixel per milione (1ppm) può risultare più chiaro o più luminoso sul pannello LCD. Ciò non influenza in alcun modo le prestazioni del prodotto.

- Le specifiche sono soggette a modifica senza preavviso al fine di migliorare le prestazioni del prodotto.
- Per le specifiche dettagliate del dispositivo, visitare il sito Web Samsung.
- (solo per l'Europa)

Per accedere alle informazioni sull'etichettatura energetica di questo prodotto nel Registro europeo dei prodotti per l'etichettatura energetica (EPREL), accedere a https://eprel.ec.europa.eu/qr/\*\*\*\*\*\* dove \*\*\*\*\*\* è il numero di registrazione EPREL del prodotto. Il numero di registrazione è reperibile sull'etichetta di valutazione del prodotto.

• Senza sfarfallio

Il dispositivo non presenta alcuno sfarfallio visibile o invisibile.

# <span id="page-37-0"></span>Tabella delle modalità standard del segnale

![](_page_37_Picture_272.jpeg)

Se il segnale trasmesso dal PC rientra tra le modalità standard elencate di seguito, lo schermo verrà regolato automaticamente. Se il segnale trasmesso dal PC non appartiene alle modalità di segnale standard, lo schermo potrebbe visualizzare una schermata vuota nonostante il LED di alimentazione risulti acceso. In tal caso, modificare le impostazioni in base alla tabella seguente consultando il manuale utente della scheda grafica.

![](_page_37_Picture_273.jpeg)

![](_page_38_Picture_140.jpeg)

#### ֜ Frequenza orizzontale

Il tempo impiegato per eseguire la scansione di una singola riga da sinistra a destra dello schermo è denominato ciclo orizzontale. Al contrario, il numero reciproco di un ciclo orizzontale è denominato frequenza orizzonta La frequenza orizzontale è misurata in kHz.

#### ֜ Frequenza verticale

Le immagini visibili sullo schermo sono generate mediante la ripetizione della stessa immagine decine di volte al secondo. La frequenza della ripetizione si definisce "frequenza verticale" o "frequenza di aggiornamento" ed è espressa in Hz.

֜ Questo prodotto può essere impostato solo su una risoluzione per ogni formato di schermo allo scopo di ottenere una qualità di immagine ottimale a seconda del tipo di pannello. Utilizzando una risoluzione diversa da quella specificata, la qualità dell'immagine può risultare degradata. Per evitare questo inconveniente, si consiglia di selezionare la risoluzione ottimale specificata per il proprio prodotto.

 $^{-}$  Alcune delle risoluzioni riportate nella tabella sopra potrebbero non essere disponibili a seconda delle specifiche della scheda grafica.

# <span id="page-39-0"></span>Capitolo 08 Appendice

# Responsabilità per il servizio di assistenza a pagamento (costo imputabile ai clienti)

֜ In caso di richiesta del servizio di assistenza, anche se in garanzia, la visita a domicilio di un tecnico potrebbe essere a pagamento nei seguenti casi.

## Nessun difetto del prodotto

Pulizia del prodotto, regolazioni, spiegazioni, reinstallazione e così via.

- Se a un tecnico dell'assistenza viene richiesto di fornire istruzioni su come utilizzare un prodotto o di regolare semplicemente alcune opzioni senza smontare il prodotto.
- Se un difetto è causato da fattori ambientali esterni (Internet, antenna, segnale via cavo e così via).
- Se un prodotto viene reinstallato o si collegano dispositivi aggiuntivi dopo l'installazione iniziale del prodotto acquistato.
- Se un prodotto viene reinstallato per il trasferimento in un altro luogo o in un altro appartamento.
- Se il cliente richiede istruzioni sull'utilizzo del prodotto di un'altra azienda.
- Se il cliente richiede istruzioni sull'utilizzo della rete o di un programma di un'altra azienda.
- Se il cliente richiede l'installazione e la configurazione del software del prodotto.
- Se un tecnico dell'assistenza esegue la rimozione/pulizia di polvere o materiali estranei all'interno del prodotto.
- Se il cliente richiede in aggiunta un'installazione dopo l'acquisto di un prodotto tramite shopping da casa oppure online.

### Danno del prodotto per causa imputabile al cliente

Danno del prodotto dovuto a uso improprio o errata riparazione da parte del cliente. Se il danno è causato da:

- Urto esterno o caduta.
- Utilizzo di accessori o prodotti venduti separatamente non specificati da Samsung.
- Riparazione non eseguita da un tecnico di un'azienda di servizi di assistenza autorizzata o di un partner di Samsung Electronics Co., Ltd.
- Rimodellazione o riparazione del prodotto da parte del cliente.
- Utilizzo con una tensione errata o con collegamenti elettrici non autorizzati.
- Mancata osservanza degli avvisi di attenzione riportati nel Manuale dell'utente.

### Altro

- Se il prodotto non funziona a seguito di una calamità naturale. (danno da fulmine, incendio, terremoto, alluvione e così via)
- Se i componenti di consumo sono completamente esauriti. (batteria, toner, luci a fluorescenza, testina, vibratore, lampada, filtro, nastro e così via)
- <sup>-</sup> Se il cliente richiede un intervento di assistenza nel caso in cui il prodotto non presenti alcun difetto, potrebbe essere addebitata una commissione. Si consiglia pertanto di leggere prima il Manuale dell'utente.

# <span id="page-40-0"></span>FreeSync (per schede grafiche AMD)

La tecnologia FreeSync è una soluzione che elimina l'effetto dello schermo strappato senza tutti i soliti ritardi e le solite latenze.

Questa funzione eliminerà gli effetti di schermo strappato e latenza durante i giochi. Migliora l'esperienza di gioco.

Le voci di menu FreeSync visualizzate sul monitor possono variare in base al modello del monitor e alla compatibilità con la scheda grafica AMD.

- Off: Disattiva la funzione FreeSync.
- On: consente di accendere la funzione FreeSync della scheda grafica AMD. Durante la riproduzione di alcuni giochi potrebbero verificarsi sfarfallii intermittenti.

Quando si utilizza FreeSync, applicare la risoluzione ottimale.

Per istruzioni su come impostare la frequenza di aggiornamento, fare riferimento a DOMANDE & RISPOSTE → Come posso modificare la frequenza?

- ― La funzione FreeSync è abilitata solo in modalità HDMI . Se si utilizza la funzione FreeSync, usare il cavo HDMI video fornito dal produttore.
- $^-$  Se utilizzando la funzione FreeSync il testo a schermo dovesse apparire sfocato o difettoso, è possibile risolvere il problema impostando la risoluzione dello schermo su quella raccomandata.

Nel caso si utilizzasse la funzione FreeSync durante un gioco, potrebbero verificarsi i seguenti effetti:

- La schermata potrebbe tremolare in base al tipo di scheda grafica, alle impostazioni delle opzioni di gioco o al video in riproduzione. Tentare le seguenti azioni: ridurre i valori delle impostazioni di gioco, modificare la modalità FreeSync corrente in Off o visitare il sito Web AMD per verificare la versione dei driver grafici e aggiornarli con l'ultima versione disponibile.
- Durante l'utilizzo della funzione FreeSync, le variazioni di frequenza di uscita della scheda grafica potrebbero produrre uno sfarfallio a schermo.
- Velocità di risposta fluttuante durante il gioco, a seconda della risoluzione. Maggiore è la risoluzione, minore sarà la velocità di risposta.
- Qualità audio del monitor degradata.
- ― In caso di problemi durante l'utilizzo della funzione, contattare il Service Center Samsung.
- -<br>Se si modifica la risoluzione dello schermo mentre la funzione è **On**, lo schermo potrebbe oscurarsi a intermittenza a causa della scheda grafica. Impostare **FreeSync** su Off e modificare la risoluzione.
- $^-$  La funzione non è disponibile nei dispositivi (ad es. dispositivi AV) che non dispongono di scheda grafica AMD. Se si applica la funzione, potrebbe verificarsi un malfunzionamento dello schermo.

#### I modelli nella lista Schede Grafiche supportano FreeSync

FreeSync può essere utilizzato unicamente con modelli di schede grafiche AMD specifici. Fare riferimento alla seguente lista per le schede grafiche supportate:

#### Assicurarsi di installare i driver AMD più aggiornati con supporto a FreeSync.

― Per altre schede grafiche AMD che supportano la funzionalità FreeSync, visitare il sito Web ufficiale AMD.

- $-$  Se si utilizza una scheda grafica di un produttore diverso, selezionare FreeSync Off.
- Quando la si applica tramite il cavo HDMI, la funzione FreeSync potrebbe non funzionare a causa della limitazione di banda di alcune schede grafiche AMD.
- Radeon™ RX Vega series

• Radeon™ Pro Duo (2016 edition)

- Radeon™ RX 500 series
- Radeon™ RX 400 series
- Radeon™ R9/R7 300 series (ad esclusione di R9 370/X, R7 370/X, R7 265)
- Radeon™ R9 Nano series
- Radeon™ R9 Fury series
- Radeon™ R9/R7 200 series (ad esclusione di R9 270/X, R9 280/X)